### **インターネットからの学内ネットワーク利用**

 学内ネットワークはインターネットの外部利用から守られているため、通常、自宅のコンピュータ から学内の Web システムを利用することはできません。自宅でインターネットから学内ネット ワークに接続するには Remote-VPN サービスを利用します。Remote-VPN サービスの利用には、 事前に学内ネットワークから VPN 接続パスワード申請が必要です。なお、セキュリティの観点 から有効期限は年度末としています。継続利用には VPN 接続パスワードの再申請が必要です。また、 Remote-VPN サービス利用中は、学外のインターネット利用ができないのでご注意ください。利用 申請の手順は以下の通りです。

#### **■利用申請手順**

①情報処理サービスセンターの Remote-VPN サービスのページにアクセスします。

**http://mercury.kanazawa-it.ac.jp/dpc/remote-vpn/**

②「Remote-VPN の申請」ボタンをクリックします。

 ③学籍番号、生年月日、VPN 接続用パスワードを入力し、「申請/変更」をクリックします。 申請は即有効です。翌日まで待つ必要はありません。

利用方法は情報処理サービスセンターの Remote-VPN のページにてご確認ください。 **http://mercury.kanazawa-it.ac.jp/dpc/remote-vpn/**

## **サポート支援**

 パソコンセンターでは各自のノートパソコンのハード障害やウィルスに関する相談に応じていま す。また、1年次前学期開講「コンピュータ操作の基礎」の授業の範囲内で、技術的なサポートを 受けることができます。その他、学生指定寮のインターネット接続プロバイダサービス(eagle-net) の窓口も兼ねています。

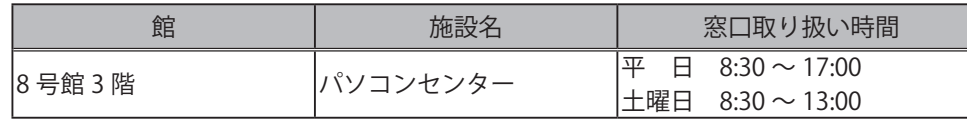

# **学内プリントサービス**

 学内の複数箇所に、修学・研究活動の成果物を印刷できるカラーレーザープリンタを設置していま す。学内ネットワークに接続したパソコンから印刷を実行した後、プリンタ横のタッチパネルを操作 して印刷出力をします。当プリントサービスは、毎月 300 ポイントの範囲内で利用することができ ます。300 ポイントは、A4 サイズのモノクロ 300 枚、A3 サイズのカラー 50 枚に相当します。

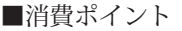

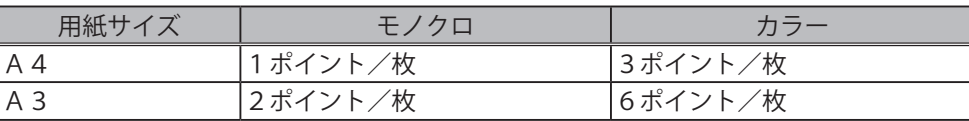

※片面、両面印刷物ともに、1枚あたり上記ポイントが消費されます

 以下の URL でセットアップ手順を確認できますが、学部 1 年次の前学期に開講される「コンピュー タ操作の基礎」の授業で使用方法の説明があります。

http://mercury.kanazawa-it.ac.jp/dpc/ps/guide/iogate2-win10.pdf

詳しい情報:http://mercury.kanazawa-it.ac.jp/dpc/ps/

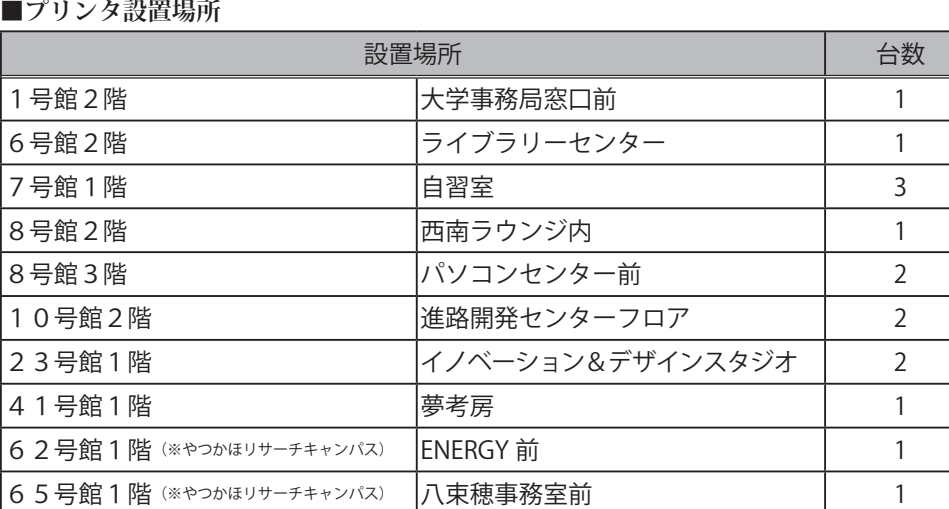

# **ソフトウェアの利用**

## **マイクロソフト製品**

 マイクロソフト社とのライセンス契約の元、在学中は個人所有のコンピュータ 1 台に限り、Office 製品(文書作成ソフトウェア Word、表計算ソフトウェア Excel、プレゼンテーションソフトウェア PowerPoint など)を使用することができます。Office 製品は、「コンピュータ操作の基礎」の授業で インストールします。

### **詳しい情報:http://mercury.kanazawa-it.ac.jp/dpc/msvl/**

### **マスワークス製品**

 マスワークス社とのライセンス契約の元、在学中は個人所有のコンピュータ 4 台まで、科学技術 計算ソフトウェア MATLAB とシミュレーションソフトウェア Simulink を利用することができます。 オプション製品が豊富に用意されているため、数式処理、画像処理、統計処理、シミュレーションな ど幅広い分野で活用することができます。入学時に配付されるアプリケーションディスクなどからイ ンストールすることができます。使用するにはマスワークス社のアカウント作成が必要です。

**詳しい情報:http://mercury.kanazawa-it.ac.jp/dpc/matlab/**